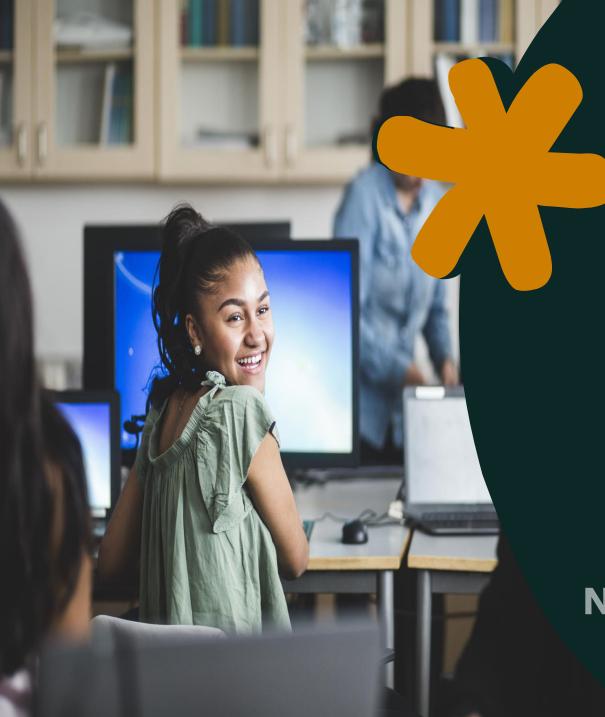

# RUReady.ND.gov & Work-based Learning

**Laura Glasser** 

**Career Resource Manager** 

**ND Career and Technical Education** 

## **Work-based Learning Team**

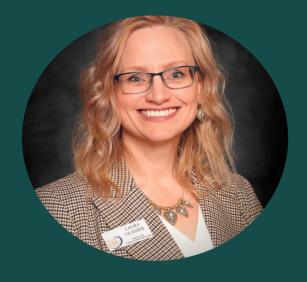

**Laura Glasser** 

NDCTE

Career Resources RUReady.ND.gov

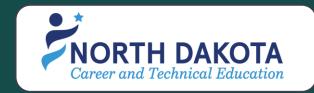

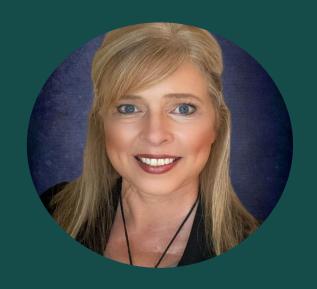

**Dawn Ulmer** 

**NDCTE** 

Strategic Projects
Work-based Learning

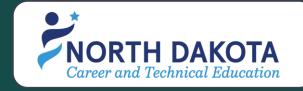

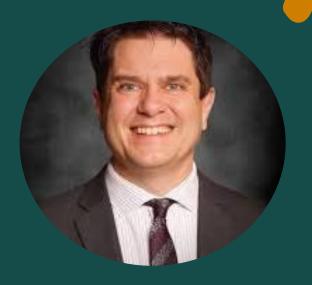

**Patrick Mineer** 

GOLDEN PATH SOLUTIONS

Compass

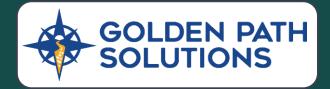

## RUReady.ND.gov

Who: Individuals, PK-Adult in North Dakota seeking career guidance and planning resources.

What: RUReady.ND.gov is a comprehensive career planning tool designed to assist users in exploring career options, identifying postsecondary opportunities, and planning their career paths.

When: Users can access the website at any time to explore career options and plan their future.

Where: The website is accessible online from anywhere with an internet connection.

Why: To help individuals make informed decisions about their careers, education, and training, ultimately empowering them to pursue fulfilling and successful career paths in North Dakota.

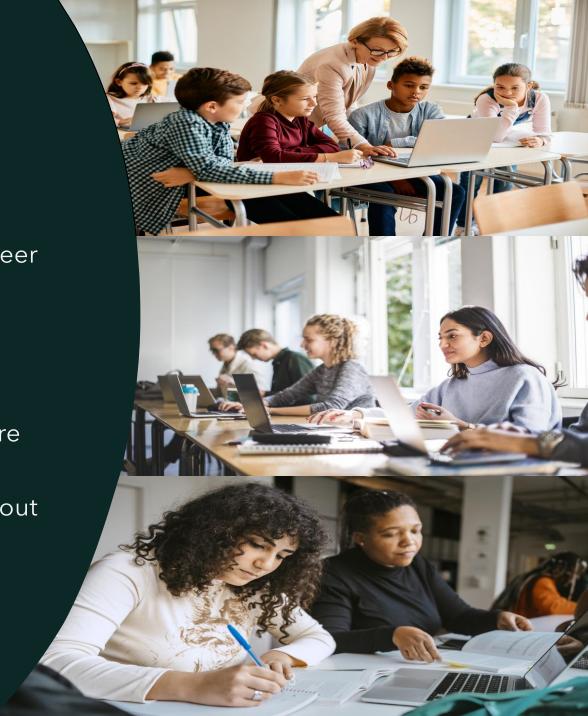

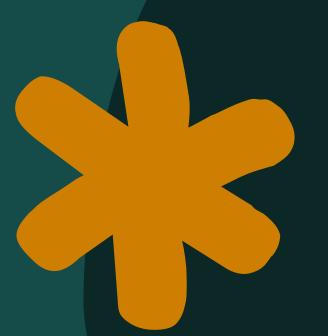

# RUReady.ND.gov Work-based Learning Module:

RUReady.ND.gov also offers work-based learning management tools that bring together students, educators, and employers.

The tools and resources are ready for you and your students to utilize!

RUReady.ND.gov & Compass

# Where do you begin?

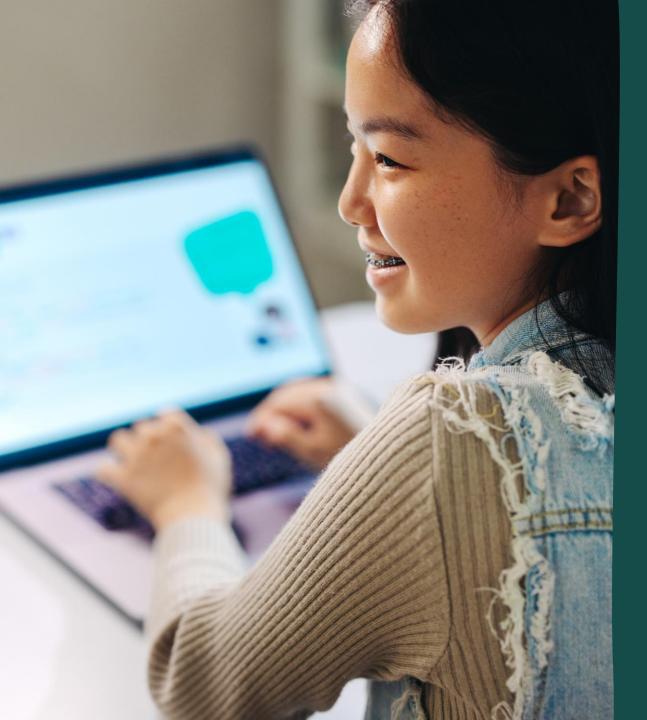

## Students

- Access/sign in to RUReady.ND.gov
   How to Access Quick Reference Guides
- Click on the Career Planning tab
  - Click on Learn About Yourself
    - Complete career assessments!
       <u>Approved List</u>
      - Compass Profile
      - Interest Profiler
      - Career Cluster Survey
      - Basic Skills Survey
      - Transferable Skills Checklist
      - Work Values
      - The Career Key

## RUReady.ND.gov Lesson Plans available on the NDCTE website:

## www.cte.nd.gov/CRN\_Resources page:

RUReady.ND.gov Career Lessons

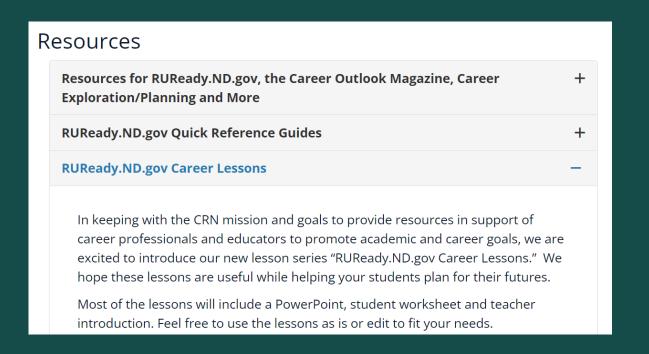

## Interest Profiler - RUReady.ND.gov

- •Introduction for Educators
  - Word
  - PDF
- Worksheet
  - Word
  - PDF
- PowerPoint
  - PowerPoint
  - PDF

## **Career Cluster Survey - RUReady.ND.gov**

- •Introduction for Educators
  - Word
  - PDF
- •Worksheet for Students
  - Word
  - PDF
- PowerPoint
  - PowerPoint
  - PDF

## The Career Key - RUReady.ND.gov

- •Introduction for Educators
  - Word
  - <u>PDF</u>
- Worksheet for Students
  - Word
  - PDF
- PowerPoint
  - <u>PowerPoint</u>
  - <u>PDF</u>

## RUReady.ND.gov Professional Center

https://procenter.ruready.nd.gov

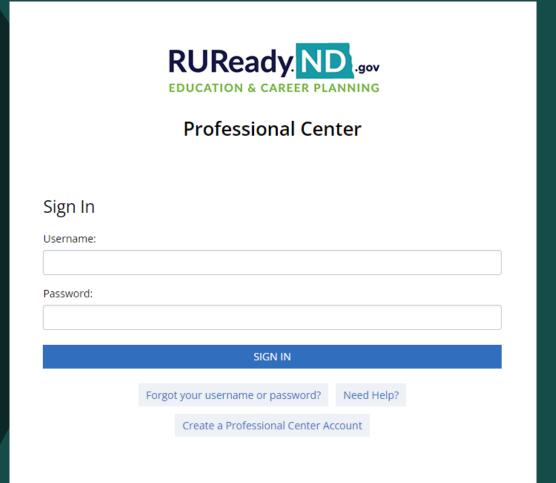

## RUReady.ND.gov Lesson Plans available in the RUReady.ND.gov Professional Center

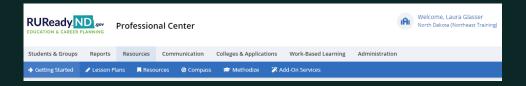

## https://procenter.ruready.nd.gov/

**Click on Resources Click on Lesson Plans** 

Yellow handout contains a list of lesson plans available in these sections:

**Career and College Readiness Curriculum** 

Career Exploration and Planning

and

**Lesson Plans Organized by school subject:** 

Career Planning Class

### Career and College Readiness Curriculum

- Career Exploration & Planning
- Postsecondary Planning
- High School Academic Planning
- Financial Aid Planning
- Iob Search
- Lifelong Portfolio

### Career Cluster Lesson Plans

All student worksheets below can be printed or filled out digitally.

### Lesson 1:

- Meet the Career Clusters
- The Career Clusters and a Carton of Ice Cream Worksheet
- Meet the Career Cluster Worksheet

### Lesson 2:

- Meet the Career Pathways
- Meet the Pathways Worksheet

### Lesson 3

- Using the Career Cluster Map
- Using the Career Cluster Map Worksheet

### Lesson 4

- Relating the Career Clusters to Interests, Skills and Abilities
- Relating the Career Clusters to Interests, Skill Control Worksheet [

### Lesson 5

- osing the Career Cluster Survey 🖪
- Using the Career Cluster Survey Worksheet

### Lesson 6

- Get to Know Uncommon Careers
- Uncommon Careers (Part 1) Worksheet
- Uncommon Caeers (Part 2) Worksheet

### Lesson 7

- Career Cluster Quiz
- Career Cluster Quiz Worksheet

### Lesson 8

- Your Favorite Career Cluster
- Your Favorite Career Cluster Worksheet

## Developing SMART Goals With My Goals & Action Plans

- My Goals and Action Plans
- My Goals and Action Plans Worksheet

### Transition Planning for Special Needs Curriculum

Successful Transitions Guide

### Lesson Plans

Lesson plans organized by school subject:

- Career Planning Class
- Business
- English/ESL
- · Family/Consumer Science
- · Fine Arts (including drama)
- Math
- · Physical Education
- Science/Technology
- · Social Studies
- Special Education
- · World Languages

## RUReady School-2-College-2-Work

- 1. Login to your <u>RUReady.ND.gov Professional Center Account</u>
- 2. Go to your Demo Account

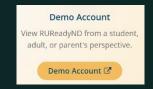

- 3. Select your role: Middle or High School Student and Select a Grade
- 4. Click on Your Portfolio to find School-2-College-2-Work
- 5. Complete this activity today: Career Cluster Survey
  - Completing the Directions After High School and Career Cluster Map Activity will be part of your class assignments.
- 6. How do you think this section could be helpful to your students?

## School-2-College-2-Work Lesson Plans available on the **NDCTE** website:

<u>www.cte.nd.gov/CRN\_Resources</u> > <u>RUReady.ND.gov Career Lessons</u>

www.cte.nd.gov/sites/www/files/documents/CRN/Docs/Directions\_After\_Hig h\_School\_Activity.pdf

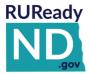

## School-2-College-2-Work

**Directions After High School Activity** 

An Introduction to Education Options

Access your RUReady.ND.gov account. Follow the sign-in instructions provided by your teacher/counselor.

Follow the steps in order and read directions as you go. Complete <u>all of</u> the activities and answer the questions.

You can easily navigate the RUReady.ND.gov site by clicking on the top <u>tabs</u> to go to each section or go back to a place you were before.

| CAREER   | HIGH SCHOOL | COLLEGE  | FINANCIAL AID | YOUR      |
|----------|-------------|----------|---------------|-----------|
| PLANNING | PLANNING    | PLANNING | PLANNING      | PORTFOLIO |

- 1. Click on the YOUR PORTFOLIO tab at the top of the page.
- 2. Click on the link to School-2-College-2-Work.

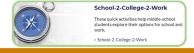

www.cte.nd.gov/sites/www/files/documents/CRN/Docs/Career\_Cluster\_Map\_Ac tivity\_MS\_Module.pdf

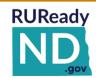

## School-2-College-2-Work

Career Clusters Map Activity

An Introduction to Options for School and Work

Access your RUReady.ND.gov account. Follow the sign-in instructions provided by your teacher/counselor.

Follow the steps in order and read directions as you go. Complete <u>all of</u> the activities and answer the questions.

You can easily navigate the RUReady.ND.gov site by clicking on the top tabs to go to each section or go back to a place you were before.

| CAREER   | HIGH SCHOOL | COLLEGE  | FINANCIAL AID | YOUR      |
|----------|-------------|----------|---------------|-----------|
| PLANNING | PLANNING    | PLANNING | PLANNING      | PORTFOLIO |

- 1. Click on the YOUR PORTFOLIO tab at the top of the page.
- 2. Click on the link to School-2-College-2-Work.

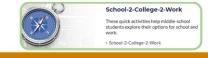

# Compass

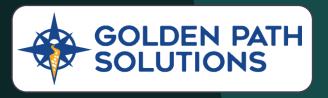

Students complete the Compass Profile which will match them to Workbased Learning Opportunities!

Students access **Compass** from within their RUReady.ND.gov account. There is a link on the landing page and also under the **Career Planning**> Learn About Yourself badge.

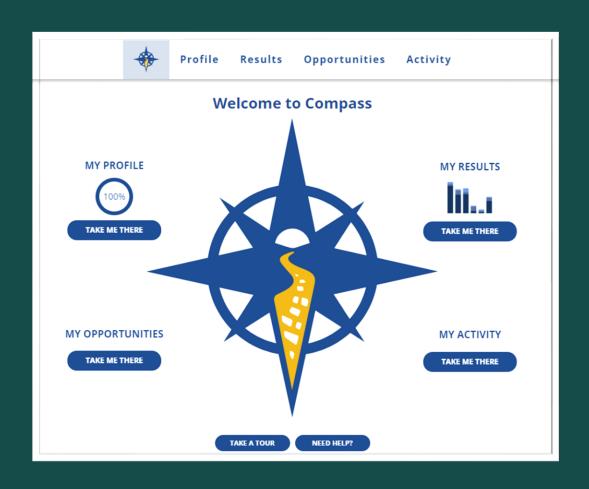

# Compass **My Profile My Opportunities My Results My Activity**

## RUReady.ND.gov Professional Center

https://procenter.ruready.nd.gov

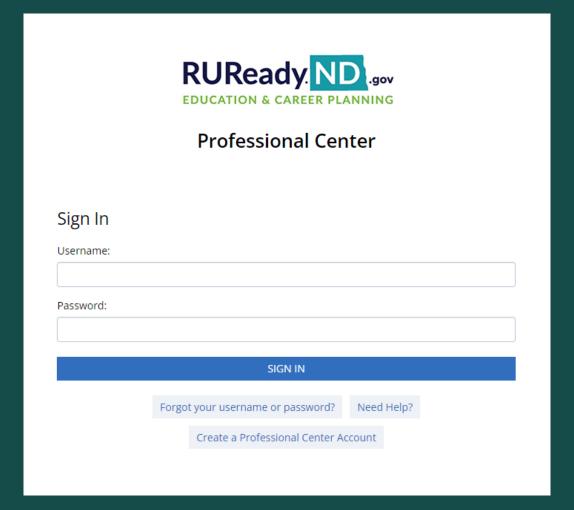

- Students & Groups
- Reports
- Resources
- Communication
- Work-Based Learning
- Administration\*

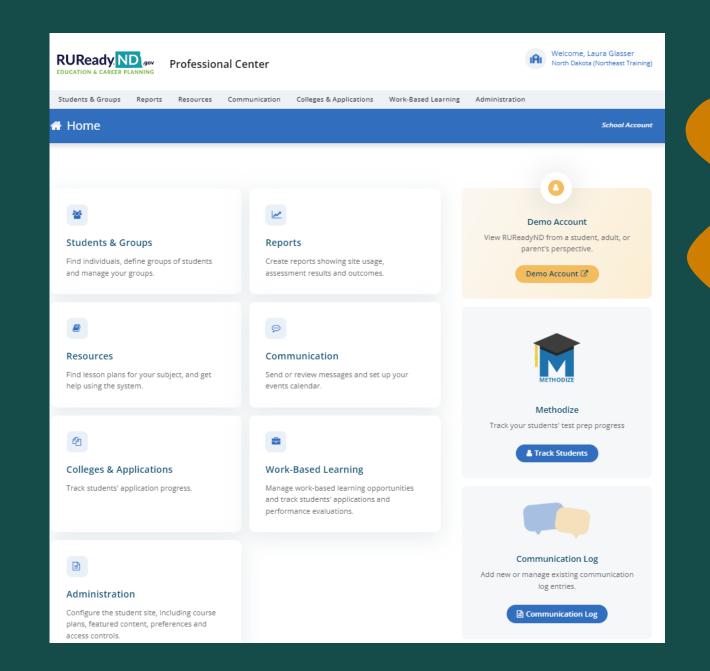

# Students & Groups

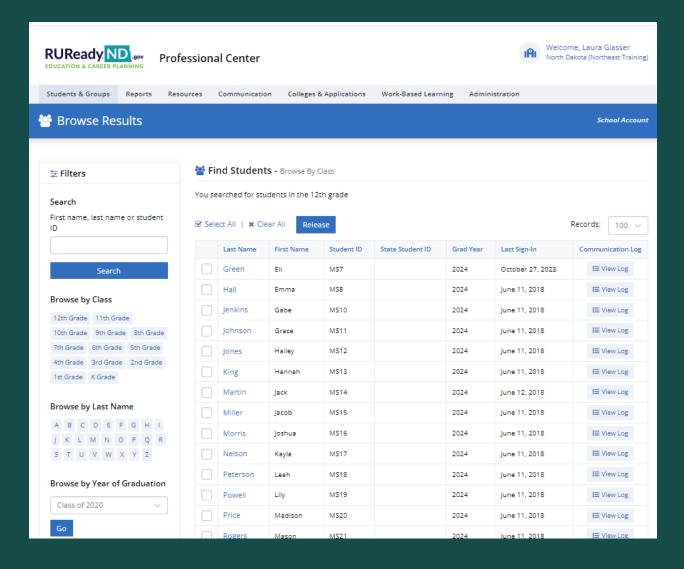

## Reports

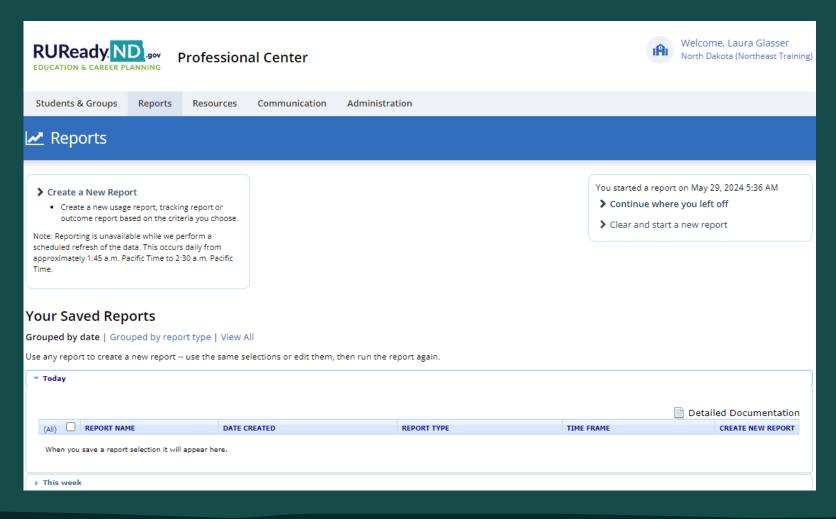

## Reports: Interactive and Tracking

## **Interactive Reports: Work-Based Learning Experiences**

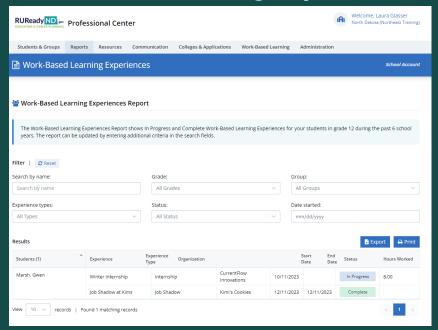

## **Tracking Reports: Milestones (Activities)\***

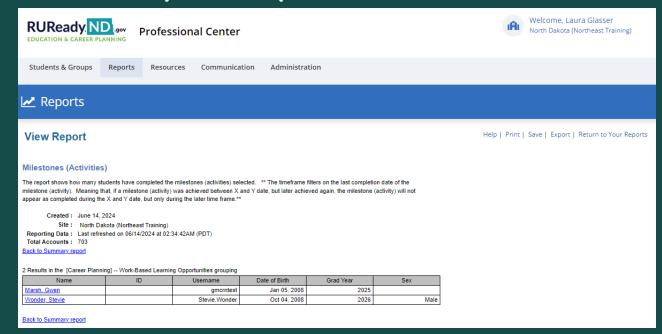

\*Site Administrator can select up to 18 milestones, must be assigned.

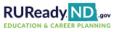

## **Professional Center**

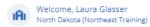

Students & Groups Work-Based Learning Resources Communication Colleges & Applications

→ Getting Started 

Lesson Plans 

Resources 

Compass

Getting Started

Quick Reference Guides

### Professional Center:

- Professional Accounts Overview
- · How to Connect a Professional Account to Multiple Schools

### Student Account Management:

- Learn More About COPPA □
- Reset a Student Password
- Merge Duplicate Student Accounts
- View a Student Portfolio
- Use the Student Finder A
- Build a Group A

### Milestones:

- Customize the Milestones
- Run a Milestones Tracking Report

### Reporting and Reviewing:

- Create a New Report
- Use the Reviewer A

### Surveys:

Use the Survey Manager

## Scholarships:

Add Local Scholarships

### Assessments:

- Learn More About the Basic Skills Survey [3]
- Learn More About the Career Cluster Survey
- Learn More About the Career Kev A
- Learn More About the Interest Profiler
- Learn More About the Transferable Skills Checklist
- Learn More About the Work Values Sorter
- Learn More About the Ability Profiler

### School-2-College-2-Work (middle school module):

- Get Started on School-2-College-2-Work: Guide for Students
- Use the Reporting Tools on School-2-College-Work

### Scheduling and Messaging:

- Add an Event
- Use the Communication Log
- Send a Message

## Assignment and Curriculum Builder:

- · Overview of the Assignment & Curriculum Builder
- · How to Create a Curriculum
- · How to Assign a Curriculum
- How to Modify a Curriculum
- Run an Assignment & Curriculum Buil
- Assignment & Curriculum Buil efinitions

## Work-Based Learning Module:

- Use the Work-Based Learning Module Features
- Quick Guide for Professionals
- Ouick Guide for Students [A]
- Work-Based Learning Organization Input Form

### **ASCA Standards Alignment**

Learn More About the ASCA Correlations

## Resources

## Work-based **Learning Module**

## WBL Module Resources

in the RUReady.ND.gov Professional Center

## **Work-Based Learning Module:**

- Use the Work-Based Learning Module Features
- Quick Guide for Professionals
- Quick Guide for Students
- Work-Based Learning Organization Input Form

## WBL Module Resources

in the RUReady.ND.gov Professional Center

## **Use the Work-Based Learning Module Features**

(Manual - The Work-Based Learning Module for Professionals)

## **Getting Started**

- Adding Organizations
- Working with GPS Provided Organizations
- Activating Organizations
- Opportunities
- Activating Opportunities
- Matching of Students to Opportunities
- Applications
- Evaluations

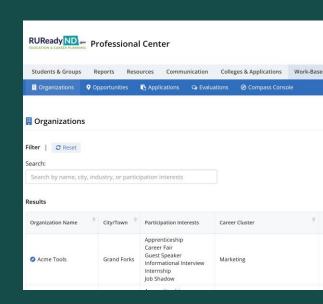

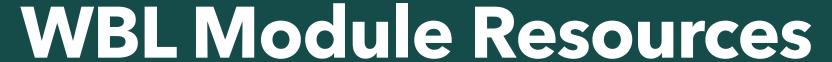

in the RUReady.ND.gov Professional Center

## **Quick Guide for Professionals**

(Quick Reference Guide - The Work-Based Learning Module for Professionals)

## WBL Module Resources

in the RUReady.ND.gov Professional Center

## **Quick Guide for Students**

(Quick Reference Guide - Work-Based Learning for Students)

## Easy steps for students!

**Complete the Compass Profile** 

**View Matching WBL Opportunities** 

Review Opportunity Profile - the description of the actual opportunity. What does the Opportunity entail? Where is it located, timeframe, etc.

Students can apply for Opportunities through an application process.

Application process for WBL Opportunities entered by professionals at the school level vs. GPS Sourced Opportunities

If a student is offered an Opportunity by an employer, the student must Accept or Decline the offer. If the offer is Accepted, a new Work-based Learning is created. The student will see the experience in their portfolio.

## WBL Module Resources

in the RUReady.ND.gov Professional Center

**Work-Based Learning Organization Input Form** 

# Fillable PDF form for collecting information from organizations (employers).

OR

# Employers can create an Employer Login by visiting www.cte.nd.gov/businessindustry

## Communication

## 5. ENHANCED MESSAGING ALERTS

A new email/message alert has been added to the top navigation bar in RUReady.ND.gov. Students who have been sent a message from either an educator using messaging system within RUReady.ND.gov or from outside the system, will be shown the envelope icon with a red circle containing the number of unread messages. Clicking on the icon enables the student to view their messages.

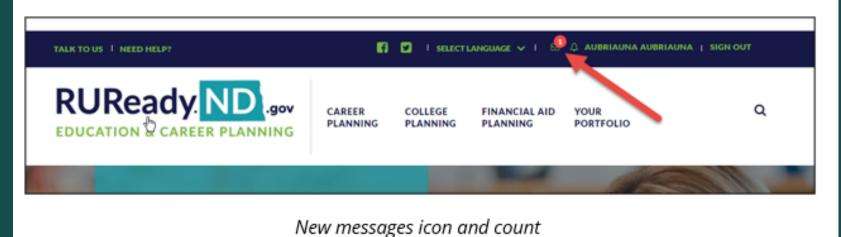

**Coming Soon - Update to the Communication Notifications** 

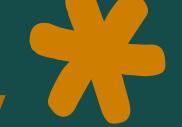

## NDCTE Website: www.cte.nd.gov

**Educators:** www.cte.nd.gov/educators

Career Resources, Career Ready Practices...

Students/Family: www.cte.nd.gov/studentsfamily

• Apprenticeship, CTSOs, RUReady.ND.gov, Coordinated Plans...

**Business/Industry:** www.cte.nd.gov/businessindustry

WBL Info for Employers, Compass Sign-Up Options for Employers

Work-based Learning: <a href="https://www.cte.nd.gov/WBL">www.cte.nd.gov/WBL</a>

What is WBL, WBL Goals, WBL Resources, WBL Coordinator Training...

## Questions

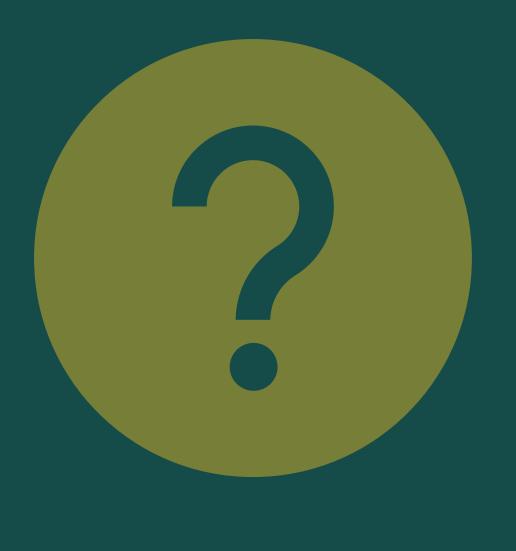

## Thank you!

## **Contact me:**

## Laura Glasser

Career Resource Manager

ND Career and Technical Education

701-328-9733

leglasser@nd.gov